# **M**d lumielabs

## ATIVIDADES **MATEMATICA**

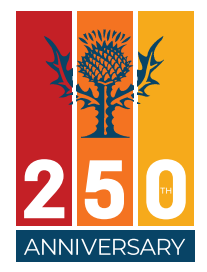

### Números inteiros: usos, história, ordenação, associação com pontos da reta numérica e operações

7º Ano

### **Habilidade BNCC:**

(EF07MA04) Resolver e elaborar problemas que envolvam operações com números inteiros.

### **Objetivo:**

Criar um vídeo a partir de uma situação-problema envolvendo operações com números inteiros, numa aventura entre o deserto e o polo Norte.

#### Repertório inicial

Em quais situações do cotidiano é possível encontrar operações de subtração? E de adição? Converse com seu professor e colegas de classe.

# **ATIVIDADE**

**ATIVIDADE**

#### Exemplos de subtração com números inteiros

Em nosso dia a dia, encontramos diversas situações relacionadas à subtração e à adição com números inteiros. Para resolver problemas que envolvam essas operações matemáticas, utilizaremos a reta numérica.

Dê exemplos de como você costuma resolver situações em que seja necessário subtrair números positivos ou negativos.

Escreva de forma simplificada um exemplo de sentença matemática. Em seguida, represente-a numa reta numérica.

**ATIVIDADE**

### Conversando sobre a calculadora

 $(+7) - (+4) = +3$ 

Calcule a subtração com números inteiros na calculadora. Encontre uma segunda maneira de obter o mesmo resultado utilizando outra ferramenta da calculadora.

# **ATIVIDADE**

#### Criando um vídeo

Você já aprendeu que a reta numérica dispõe os números negativos (abaixo de zero) no lado esquerdo e os positivos (acima de zero) no lado direito. Tomando como exemplo a temperatura, sabemos que existem locais onde há calor extremo, muito acima de zero, e outros com temperaturas muito abaixo de zero, como o polo Norte. Vamos criar um vídeo que transitará do polo Norte ao deserto para simular uma reta numérica.

Ah! Vamos representar essa simulação em 30 segundos, ou seja, 15 segundos para o polo Norte e 15 segundos para o deserto.

O primeiro passo é selecionar na plataforma LumieLabs os videoclipes referentes ao polo Norte.

O segundo passo é localizar os videoclipes do deserto para dar sequência ao vídeo.

Na plataforma LumieLabs, indique que um novo vídeo será criado escolhendo a opção *Create videos shot by shot*. Para encontrar videoclipes que ilustrem o polo Norte, usaremos a palavra *ice* na busca. Em seguida, selecionaremos os videoclipes que representarão o deserto. O número de videoclipes deve ser dividido por igual para cada uma das regiões. Fique atento para que o número de videoclipes para o polo Norte seja igual ao número de videoclipes para o deserto. Para buscar videoclipes com o tema deserto, use a palavra *desert* na busca. Lembre-se de que a região do deserto geralmente é muito quente durante o dia, por isso o uso da palavra *heat* pode oferecer videoclipes que intensifiquem essa demonstração.

Você tem exatamente metade do tempo para completar a sequência de cada região, entre as temperaturas negativas do polo Norte e as altas temperaturas do deserto.

Para garantir a clareza do seu propósito, use legendas para descrever as características do polo Norte. Destaque em números inteiros a baixa temperatura, indicando a quantos graus abaixo de zero a sensação térmica pode chegar. Faça o mesmo em relação às temperaturas altas do deserto.

Deste modo, será possível demonstrar no vídeo como os números inteiros podem ser dispostos em uma reta numérica, em sequência do negativo ao positivo.